## How to change your **Member Web preferences**

The EyeMed Member Web is your easy online portal to do everything you need. These instructions will give you a simple step by step overview on how to register for an account, view your benefits and set your mailing preferences.

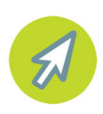

**Step 1:** It's easy to get to EyeMed's Member website. In your navigation bar, type in www.EyeMedVisionCare.com/member and hit enter to be taken to the log-in page.

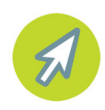

**Step 2:** If you don't have an account it's a cinch to create one and take advantage of all that EyeMed Member Web has to offer. Simply click on the "Create an online account now" link located in the first paragraph of the page to be taken to a quick registration process and set-up.

## **Create an Account**

To learn more, visit EyeMedVisionCare.com.

LENSCRAFTERS PEARLE VISION Sears O OPTICAL **Property** optical

To begin using your EyeMed member website, please create an online account now. It's quick and easy! Once you have an account, you'll be able to:

Once you've registered you'll receive a welcoming confirmation email confirming your successful sign-up.

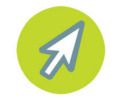

**Step 3:** For an explanation of your benefits, click on "View Your Benefits" located in the blue bar at the top of the page.

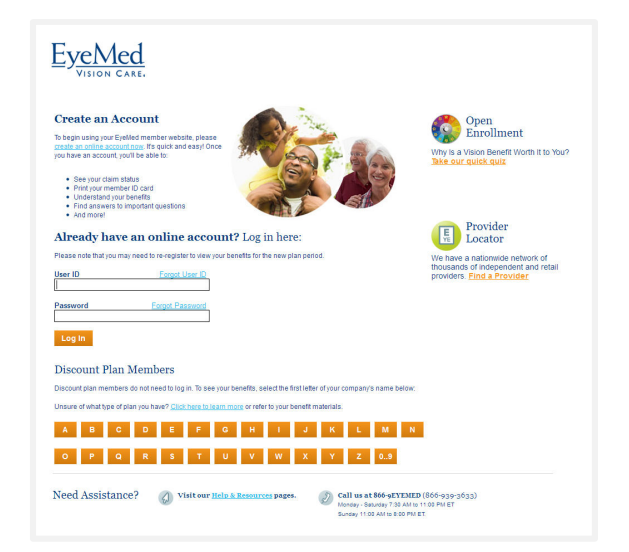

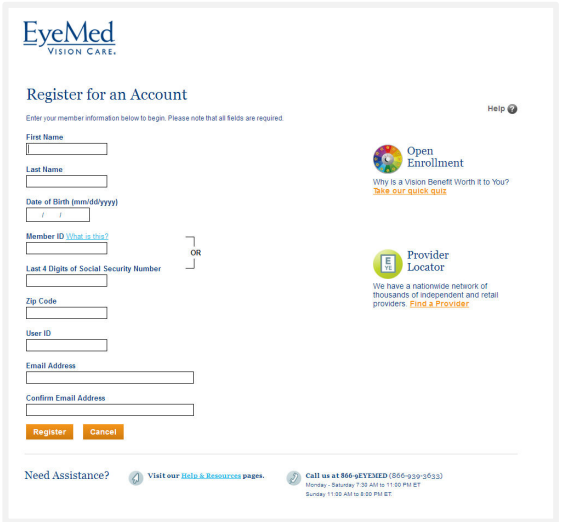

**View Your Benefits** 

Home

**O** Private

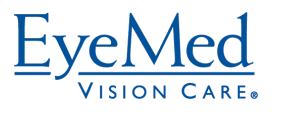

Locate a

## Now that you've registered you can choose how you'd like to receive your Explanation of Benefits.

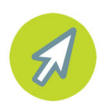

**Step 4:** If you prefer a paper copy of your Explanation of Benefits, you still have that option. Simply change the setting in your profile. Click on the "Manage Profile" link located in the top right corner of the screen next to your name.

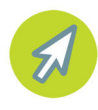

**Step 5:** On the right hand side of your Profile Page, you'll see a large box highlighting EyeMed's Green Initiative.

Leave these boxes unchecked to continue to receive your EOB and all other communications in paper form. To save your choices, click on the orange "Update Preferences" button located below the two options.

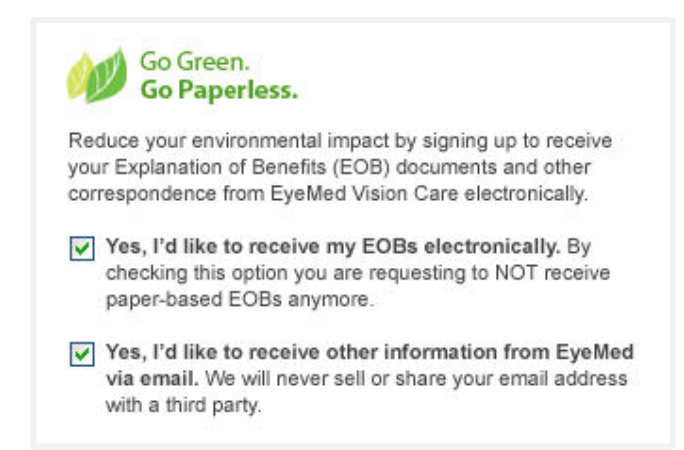

Manage Profile

Log Out

Welcome TOMMY TEST

And that's it! We hope you'll continue to visit EyeMed's Member Web and take advantage of all of the features it has to offer. On the site it's easy to file a claim, locate an in-network provider, and even print out another ID card. And don't forget the option to view your Benefits, check the status of claims, and even helpful information about vision wellness.

To learn more, visit EyeMedVisionCare.com. **O** Private LENSCRAFTERS PEARLEVISION Sears OOPTICAL Coptical

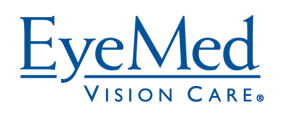